# **mjpg-streamer Porting User Manual** 2014.02.07 V1.0

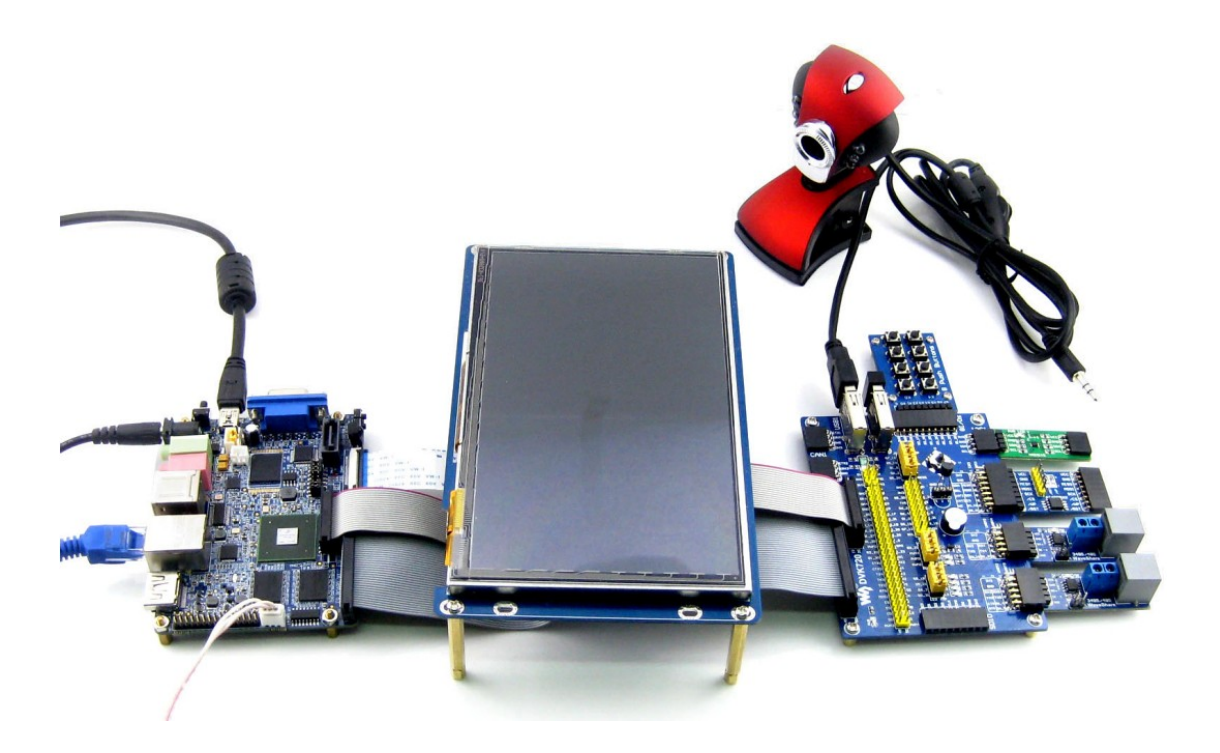

#### <span id="page-1-0"></span>**Copyright Statement**

All rights reserved by Waveshare Electronics Co., Ltd. Not allow to modify, distribute, or copy without permission.

#### <span id="page-1-1"></span>**Revision history**

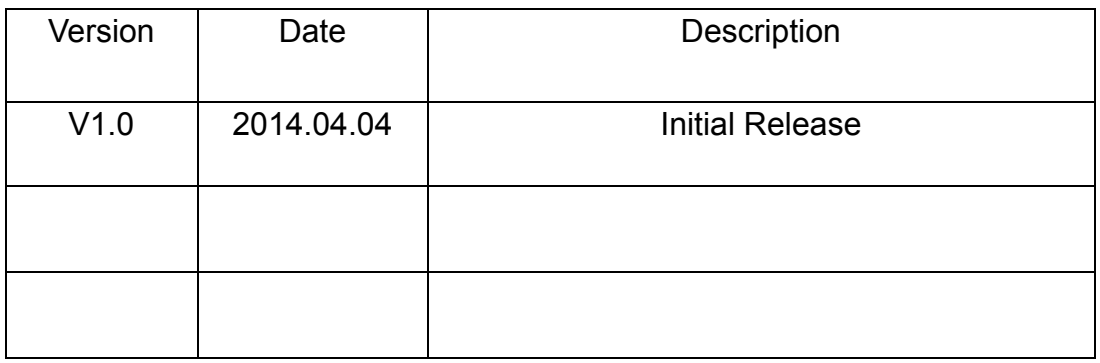

## **Content**

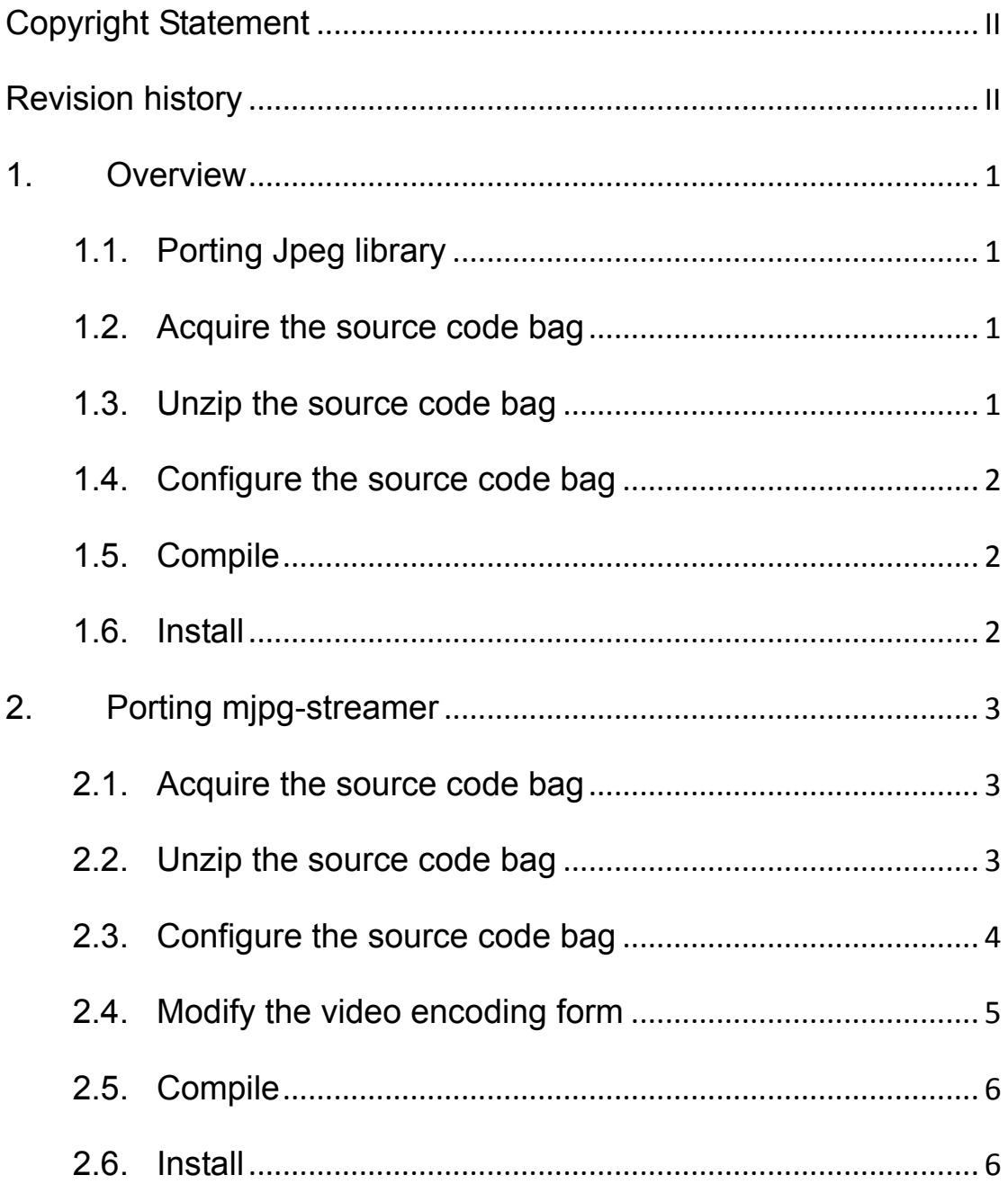

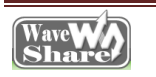

#### <span id="page-3-0"></span>**1. Overview**

The Internet is very powerful now, many users want to browse the video screen captured by the camera via internet, we achieve this function by porting the mjpg-stramer. mjpg-stramer is an open source software, the basic principle is to build a video streaming web server in embedded systems which allow other users to view video images remotely via the website.

#### <span id="page-3-1"></span>**1.1. Porting Jpeg library**

#### <span id="page-3-2"></span>**1.2. Acquire the source code bag**

Copy "jpegsrc.v8b.tar.gz" under directory **/mjpg-streamer** to ubuntu system in the PC, for example copy to directory /home/waveshare/E9/mjpg-streamer.

Users can also download by visit:<http://www.ijg.org/files/> .

#### <span id="page-3-3"></span>**1.3. Unzip the source code bag**

Unzip:

#cd /home/waveshare/E9/mjpg-streamer

#tar -xvf jpegsrc.v8b.tar.gz

Get jpeg-8b file when finished.

#### <span id="page-4-0"></span>**1.4. Configure the source code bag**

Create a folder for storing the jpeg file

#mkdir/home/waveshare/E9/mjpg-streamer/jpeg

#cd jpeg-8b

#./configure

--prefix=/home/waveshare/E9/mjpg-streamer/jpeg

--host=arm-none-linux-gnueabi

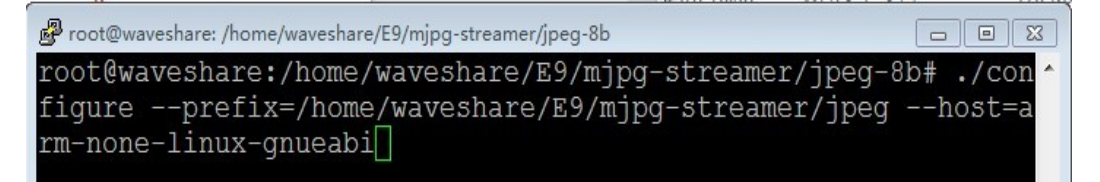

Parameter description:

1)./configure: configure the source tree

2)–prefix=XX: install directory

3)-host: specify compiler

#### <span id="page-4-1"></span>**1.5. Compile**

#make

#### <span id="page-4-2"></span>**1.6. Install**

#### #make install

Bin, include, lib, share will be generated under

/home/waveshare/E9/mjpg-streamer/jpeg, which will be used

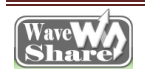

in the next chapter.

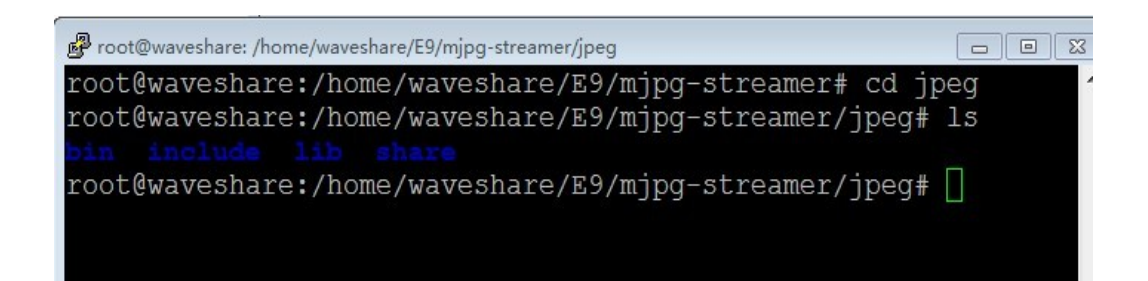

#### <span id="page-5-0"></span>**2. Porting mjpg-streamer**

#### <span id="page-5-1"></span>**2.1. Acquire the source code bag**

Copy "jpegsrc.v8b.tar.gz" under directory **/mjpg-streamer** to ubuntu system in the PC, for example copy to directory /home/waveshare/E9/mjpg-streamer.

Users can also download by visit:<http://www.ijg.org/files/> .

#### <span id="page-5-2"></span>**2.2. Unzip the source code bag**

Unzip:

#tar -xvf mjpg-streamer.tar.gz

Get mjpg-streamer file when finished.

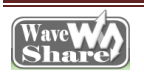

### <span id="page-6-0"></span>**2.3. Configure the source code bag**

#cd /home/waveshare/E9/mjpg-streamer/mjpg-streamer

Modify the top-level Makefile and Makefile at all levels under directory plugins, modify CC=gcc

to:

CC = arm-none-linux-gnueabi-gcc

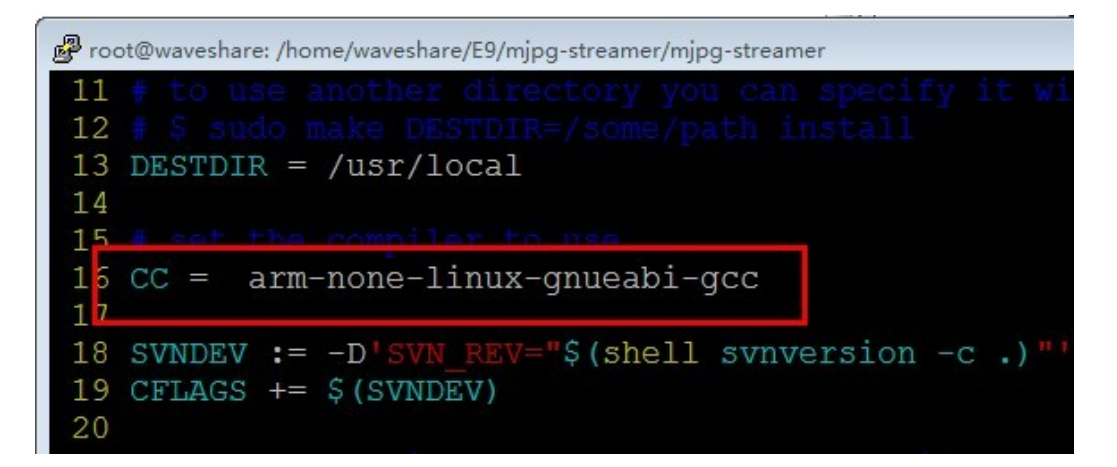

Modify Makefile under directory plugins/input\_uvc/ Makefile,

specify path for mjpg graphic library ported in the second

chapter:

#vi plugins/input\_uvc/Makefile

Add graphics library link path after: CFLAGS += -O2 -DLINUX

-D\_GNU\_SOURCE -Wall -shared –fPIC:

-I/home/waveshare/E9/mjpg-streamer/jpeg/include

Add lib path of the jpeg graphics library before: \$(CC)

\$(CFLAGS) -ljpeg -o \$@ input\_uvc.c v4l2uvc.lo

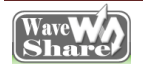

jpeg\_utils.lodynctrl.lo"-o"

-L/home/waveshare/E9/mjpg-streamer/jpeg/lib

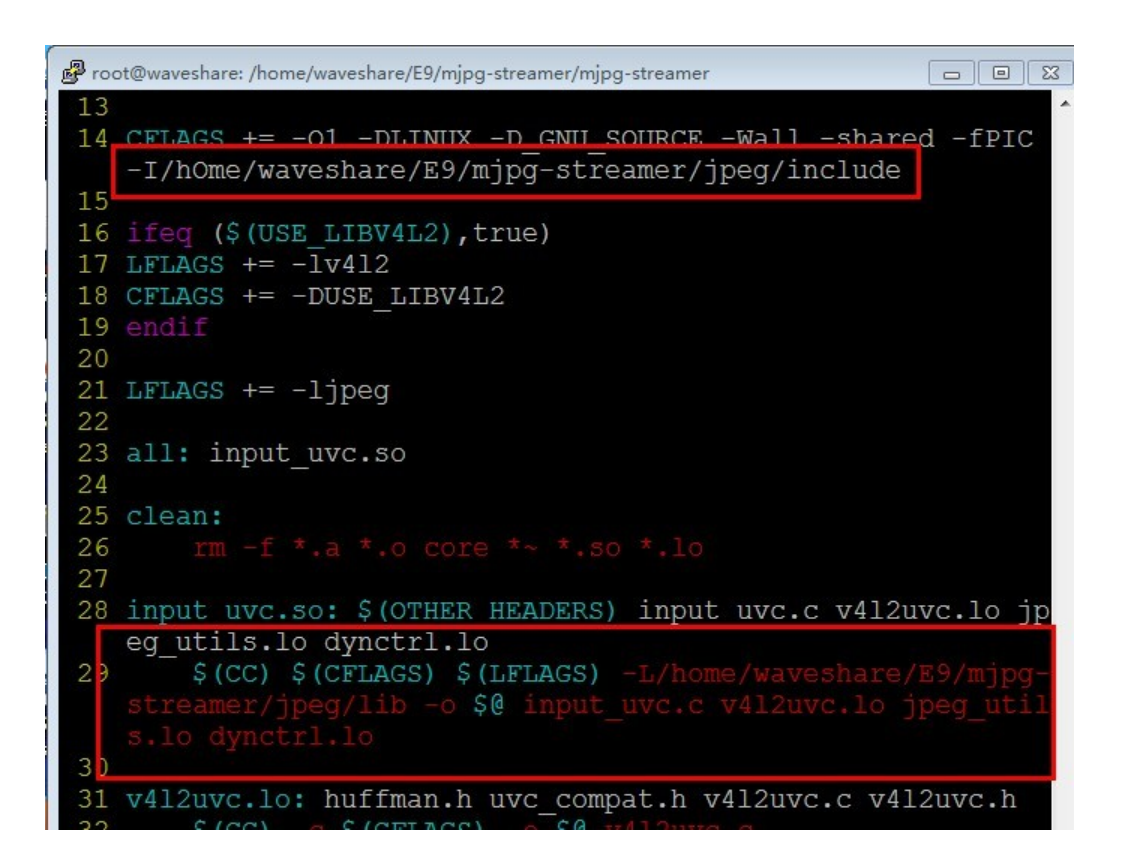

#### <span id="page-7-0"></span> $2.4.$ Modify the video encoding form

#vi plugins/input uvc/input uvc.c

Modify "format = V4L2 PIX FMT MJPEG" to

format = V4L2 PIX FMT YUYV.

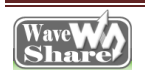

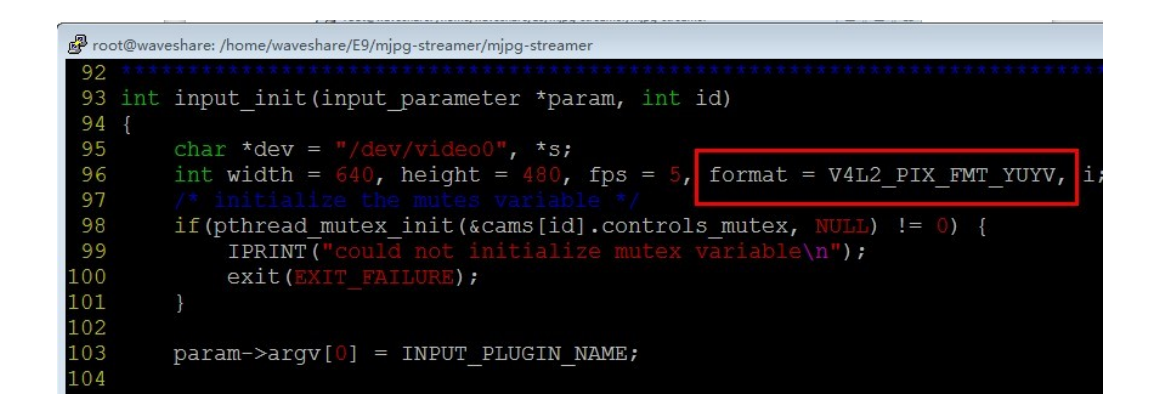

#### <span id="page-8-0"></span>**2.5. Compile**

#### #make

The dynamic library and related script needed when running the video streaming server will be generated under this directory.

#### <span id="page-8-1"></span>**2.6. Install**

Copy the whole mjpg-streamer file to the development board.

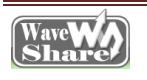